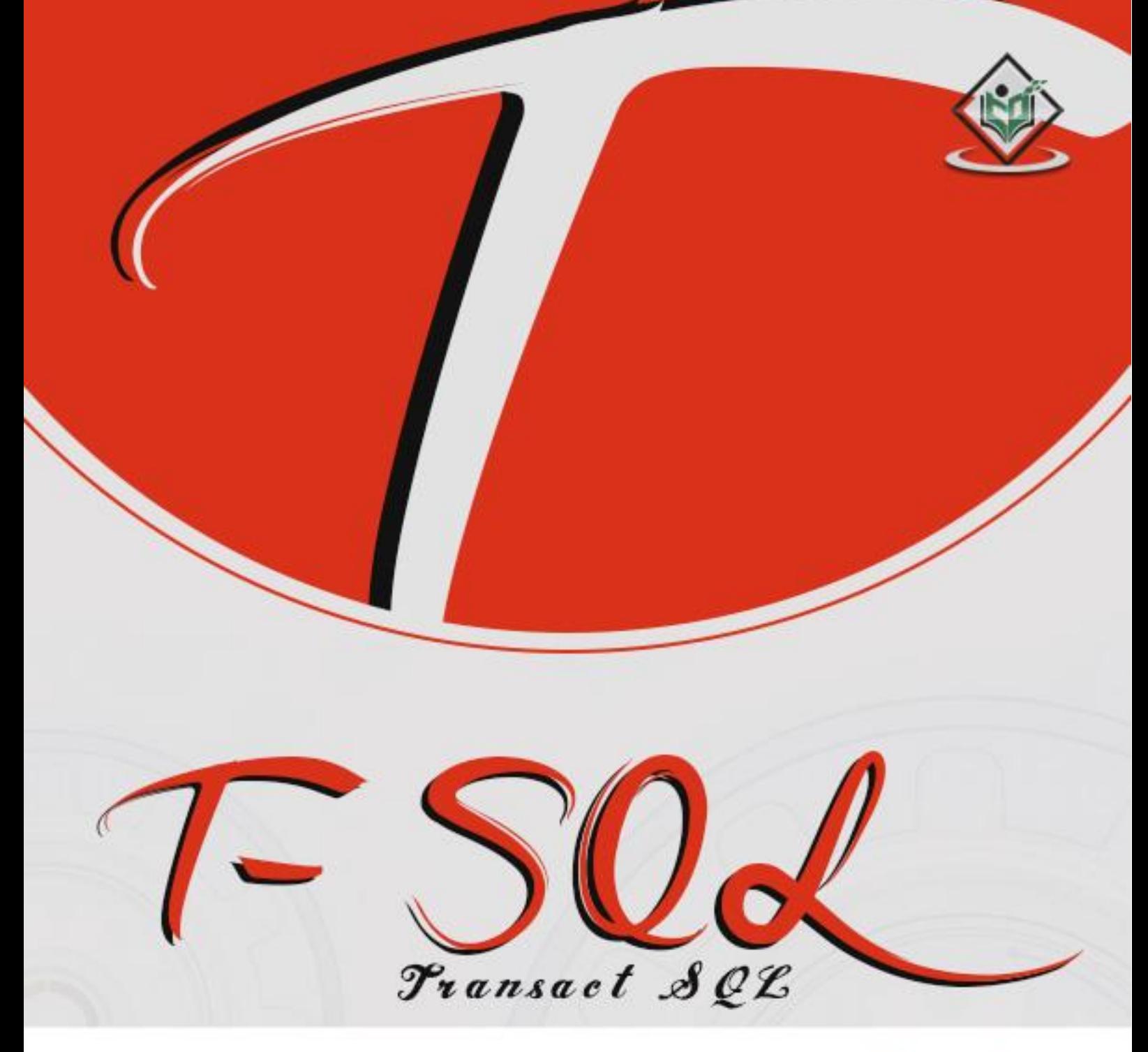

## tutorialspoint LYEASYLEA RNI P

## www.tutorialspoint.com

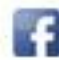

https://www.facebook.com/tutorialspointindia

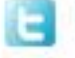

https://twitter.com/tutorialspoint

## **About the Tutorial**

T-SQL (Transact-SQL) is an extension of SQL language. This tutorial covers the fundamental concepts of T-SQL such as its various functions, procedures, indexes, and transactions related to the topic. Each topic is explained using examples for easy understanding.

## **Audience**

This tutorial is designed for those who want to learn the basics of T-SQL.

## **Prerequisites**

To go ahead with this tutorial, familiarity with database concepts is preferred. It is good to have SQL Server installed on your computer, as it might assist you in executing the examples yourself and get to know how it works.

## **Disclaimer & Copyright**

Copyright 2018 by Tutorials Point (I) Pvt. Ltd.

All the content and graphics published in this e-book are the property of Tutorials Point (I) Pvt. Ltd. The user of this e-book is prohibited to reuse, retain, copy, distribute or republish any contents or a part of contents of this e-book in any manner without written consent of the publisher.

We strive to update the contents of our website and tutorials as timely and as precisely as possible, however, the contents may contain inaccuracies or errors. Tutorials Point (I) Pvt. Ltd. provides no guarantee regarding the accuracy, timeliness or completeness of our website or its contents including this tutorial. If you discover any errors on our website or in this tutorial, please notify us at [contact@tutorialspoint.com.](mailto:contact@tutorialspoint.com)

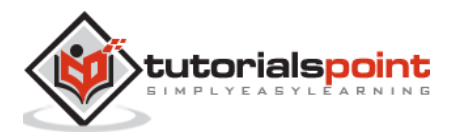

## **Table of Contents**

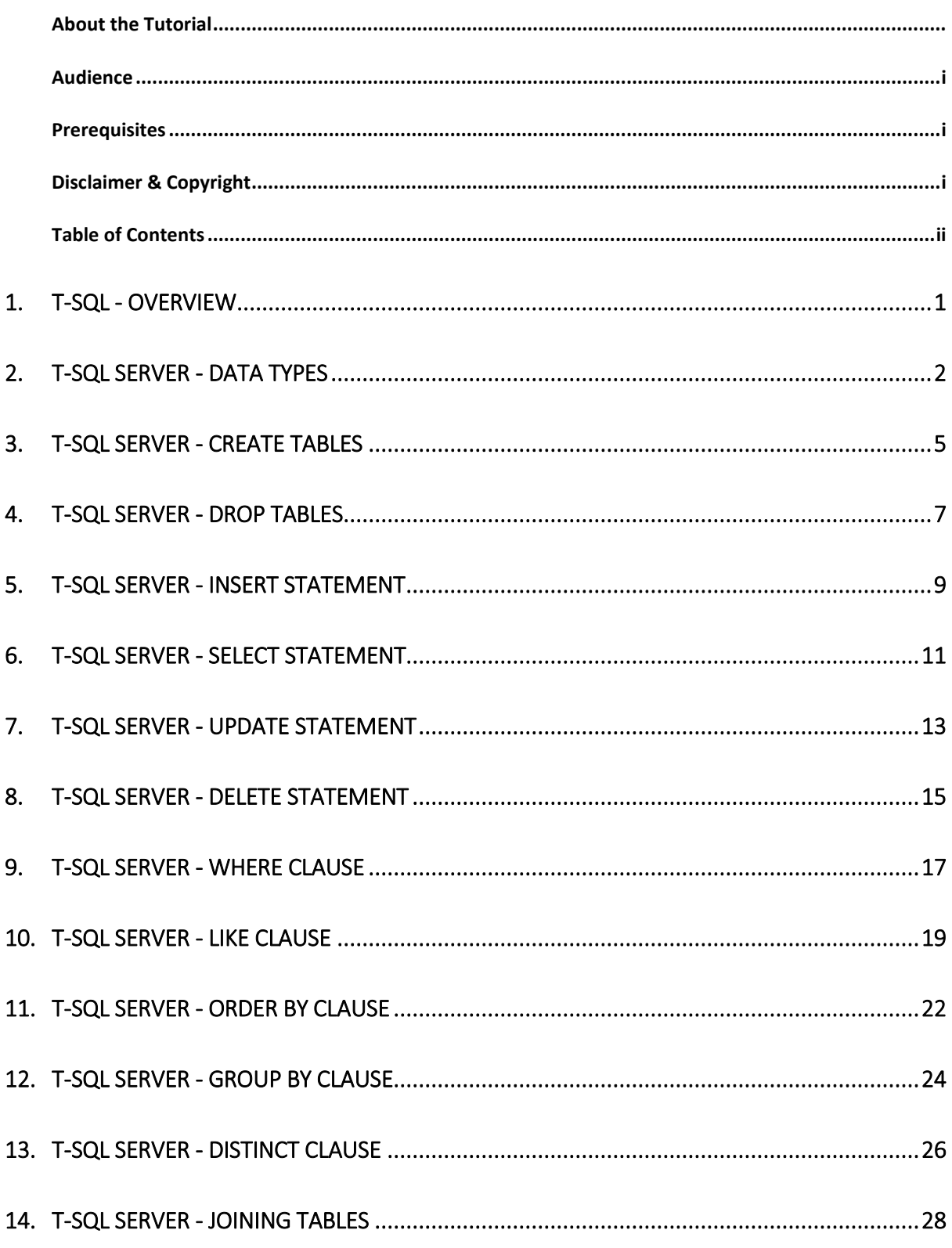

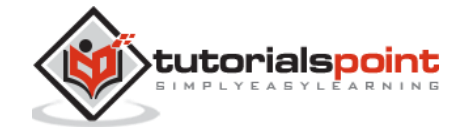

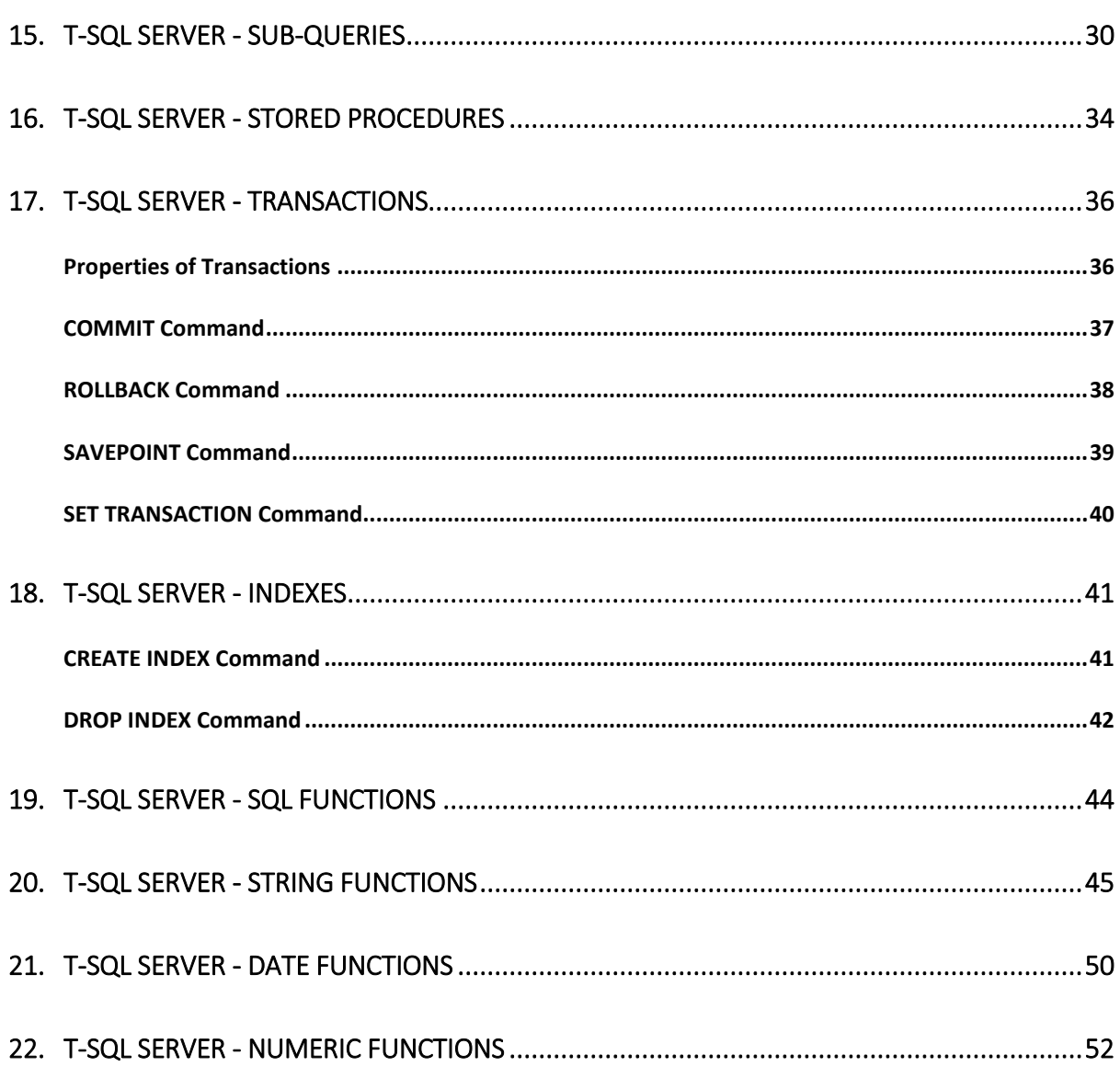

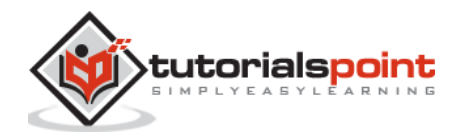

# 1. T-SQL – Overview

In 1970's the product called 'SEQUEL', structured English query language, developed by IBM and later SEQUEL was renamed to 'SQL' which stands for Structured Query Language.

In 1986, SQL was approved by ANSI (American national Standards Institute) and in 1987, it was approved by ISO (International Standards Organization).

SQL is a structure query language which is a common database language for all RDBMS products. Different RDBMS product vendors have developed their own database language by extending SQL for their own RDBMS products.

T-SQL stands for Transact Structure Query Language which is a Microsoft product and is an extension of SQL Language.

## **Example**

MS SQL Server - SQL\T-SQL ORACLE - SQL\PL-SQL

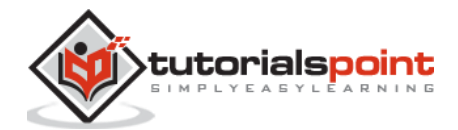

SQL Server data type is an attribute that specifies types of data of any object. Each column, variable and expression has related data type in SQL Server. These data types can be used while creating tables. You can choose a particular data type for a table column based on your requirement.

SQL Server offers seven categories including other category of data types for use.

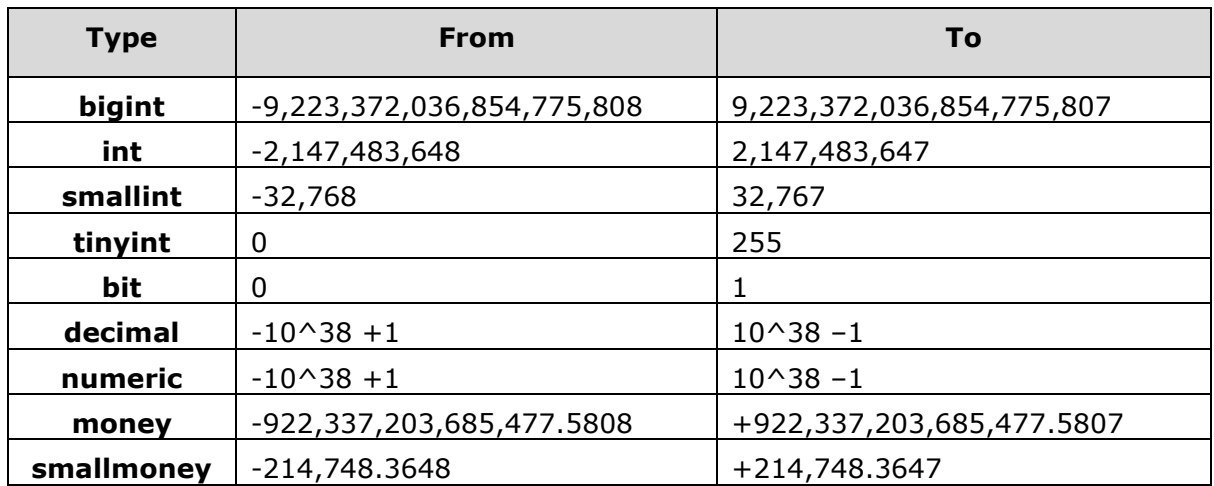

## **Exact Numeric Types**

Numeric and decimal are Fixed precision and scale data types and are functionally equivalent.

### **Approximate Numeric Types**

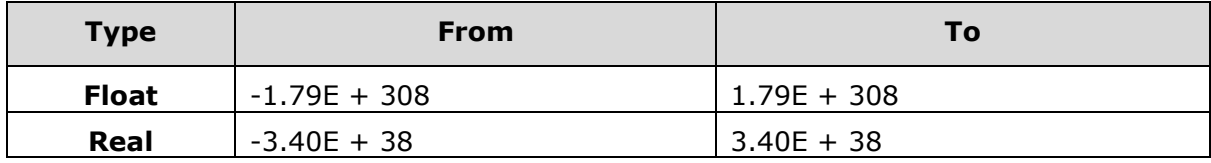

## **Date and Time Types**

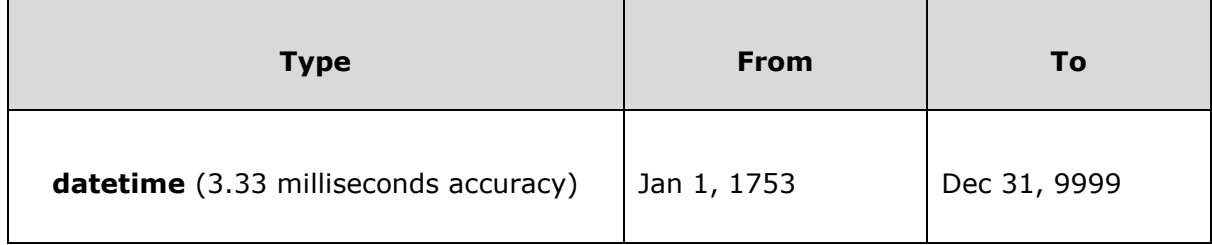

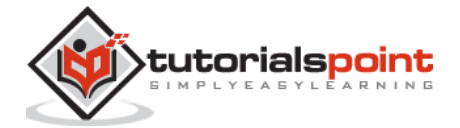

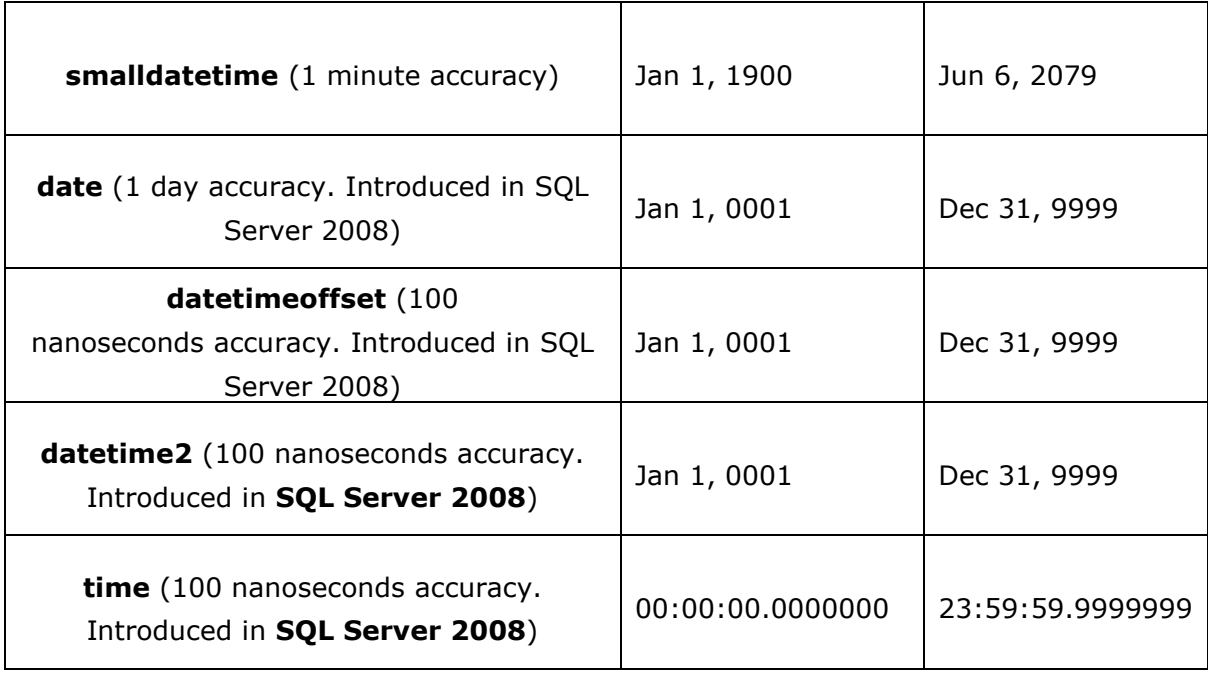

## **Character Strings**

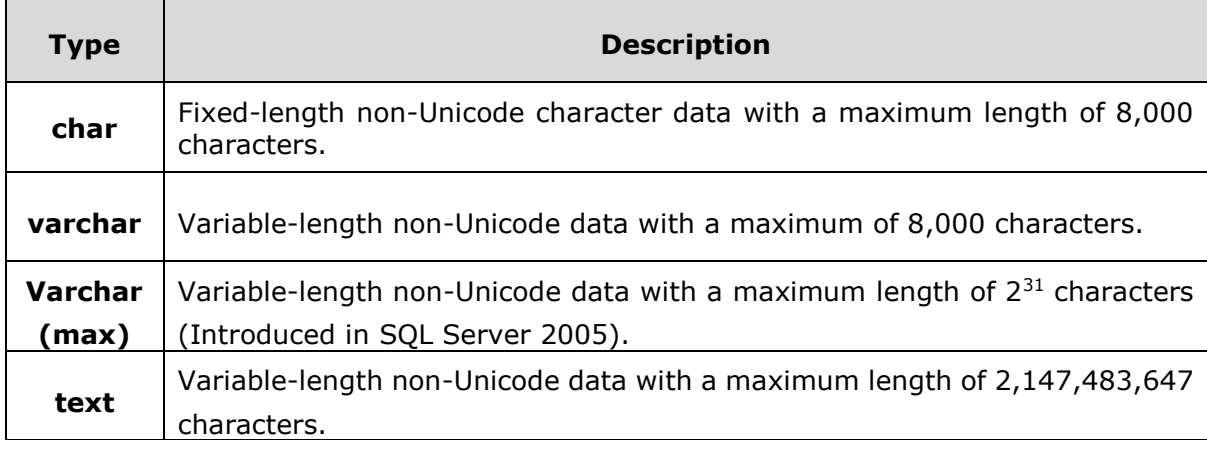

## **Unicode Character Strings**

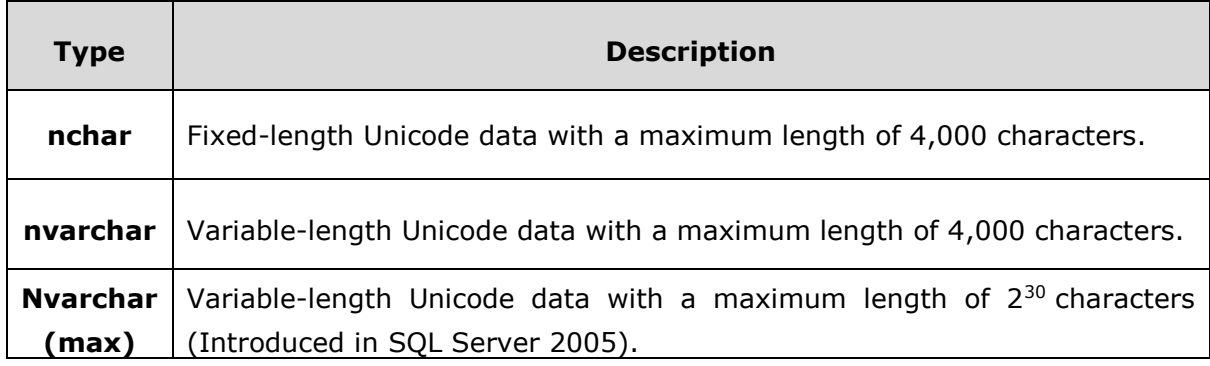

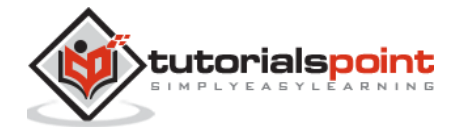

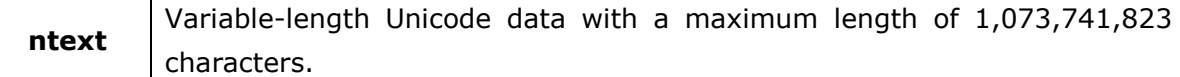

## **Binary Strings**

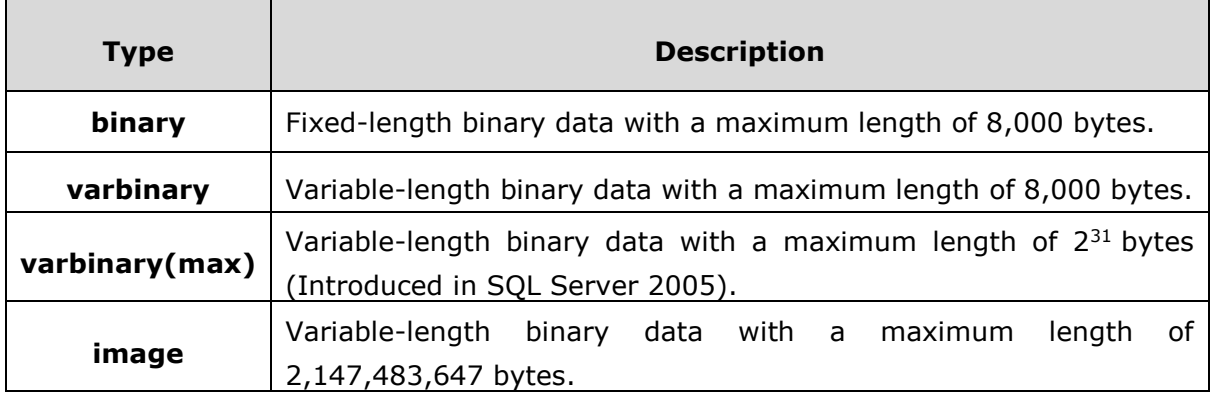

### **Other Data Types**

- **sql\_variant**: Stores values of various SQL Server-supported data types, except text, ntext, and timestamp.
- **timestamp**: Stores a database-wide unique number that gets updated every time a row gets updated.
- **uniqueidentifier**: Stores a globally unique identifier (GUID).
- **xml**: Stores XML data. You can store XML instances in a column or a variable (Introduced in SQL Server 2005).
- **cursor**: A reference to a cursor.
- **table**: Stores a result set for later processing.
- **hierarchyid**: A variable length, system data type used to represent position in a hierarchy (Introduced in SQL Server 2008).

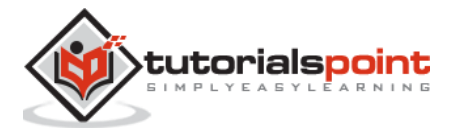

# 3. T-SQL Server – Create Tables

Creating a basic table involves naming the table and defining its columns and each column's data type.

The SQL Server **CREATE TABLE** statement is used to create a new table.

#### **Syntax**

Following is the basic syntax of CREATE TABLE statement:

```
CREATE TABLE table_name(
  column1 datatype,
  column2 datatype,
  column3 datatype,
  .....
  columnN datatype,
  PRIMARY KEY( one or more columns ));
```
CREATE TABLE is the keyword telling the database system what you want to do. In this case, you want to create a new table. The unique name or identifier for the table follows the CREATE TABLE statement. Then in brackets comes the list defining each column in the table and what sort of data type it is. The syntax becomes clearer to understand with the following example.

A copy of an existing table can be created using a combination of the CREATE TABLE statement and the SELECT statement. You can check complete details at [Create Table](http://www.tutorialspoint.com/sql/sql-create-table-using-tables.htm)  [Using another Table.](http://www.tutorialspoint.com/sql/sql-create-table-using-tables.htm)

#### **Example**

In this example, let's create a CUSTOMERS table with ID as primary key and NOT NULL are the constraints showing that these fields cannot be NULL while creating records in this table:

```
CREATE TABLE CUSTOMERS(
 ID INT NOT NULL,
NAME VARCHAR (20) NOT NULL,
AGE INT NOT NULL,
 ADDRESS CHAR (25) ,
SALARY DECIMAL (18, 2),
 PRIMARY KEY (ID));
```
You can verify if your table has been created successfully by looking at the message displayed by the SQL server, otherwise you can use the following command:

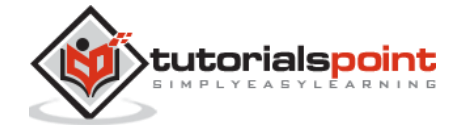

#### exec sp\_columns CUSTOMERS

The above command produces the following output.

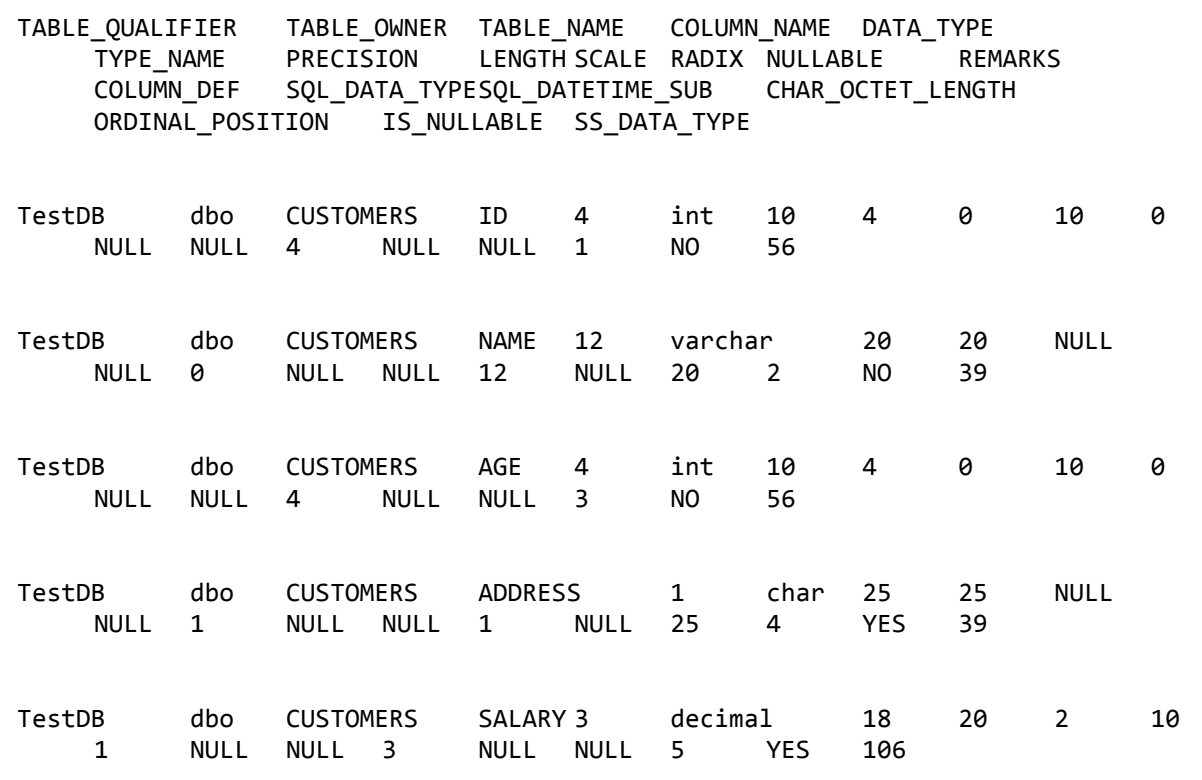

You can now see that CUSTOMERS table is available in your database which you can use to store required information related to customers.

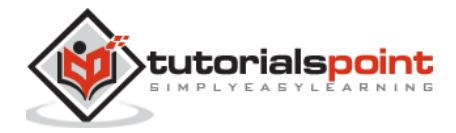

# 4. T-SQL Server – Drop Tables

The SQL Server **DROP TABLE** statement is used to remove a table definition and all data, indexes, triggers, constraints, and permission specifications for that table.

**Note:** You have to be careful while using this command because once a table is deleted then all the information available in the table would also be lost forever.

#### **Syntax**

Following is the basic syntax of DROP TABLE statement:

DROP TABLE table\_name;

#### **Example**

Let us first verify CUSTOMERS table and then we will delete it from the database:

Exec sp\_columns CUSTOMERS;

The above command shows the following table.

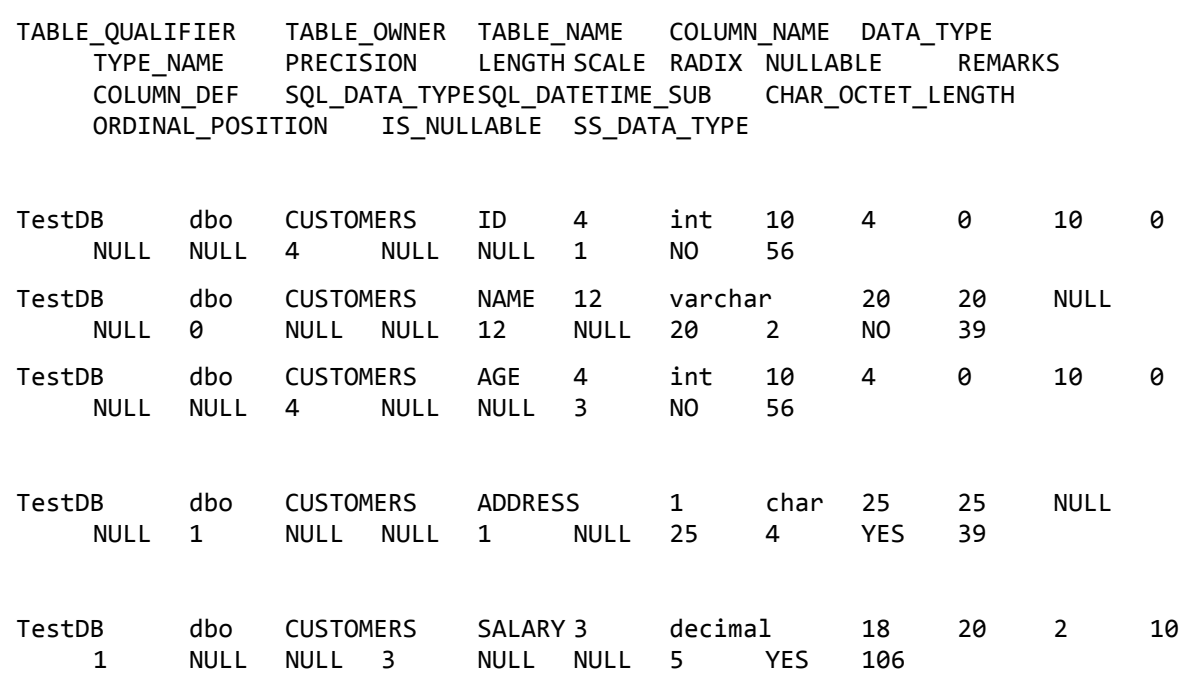

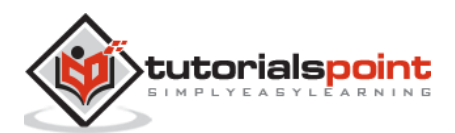

CUSTOMERS table is available in the database, so let us drop it. Following is the command for the same.

DROP TABLE CUSTOMERS;

Command(s) completed successfully.

With the above command, you will not get any rows.

Exec sp\_columns CUSTOMERS; No rows\data will be displayed

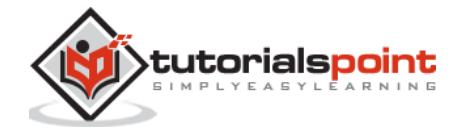

#### End of ebook preview

If you liked what you saw…

Buy it from our store @ https://store.tutorialspoint.com

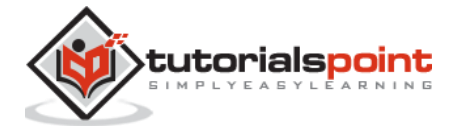